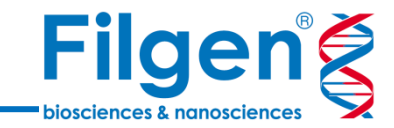

# **Qlucore Omics Explorer トライアルライセンスのインストール**

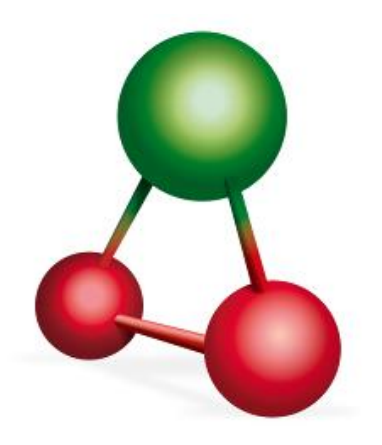

フィルジェン株式会社 バイオインフォマティクス部 (biosupport@filgen.jp)

**はじめに**

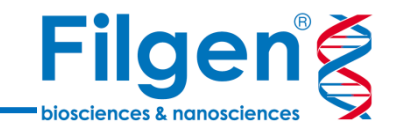

### **トライアルライセンスの取得とインストール**

- ここでは「Qlucore Omics Explorer」ソフトウェアのトライアルライセンスの取得、およびソフトウェア のインストールの手順を説明いたします。
- トライアルライセンスは、ライセンスの取得後10日間使用可能です。

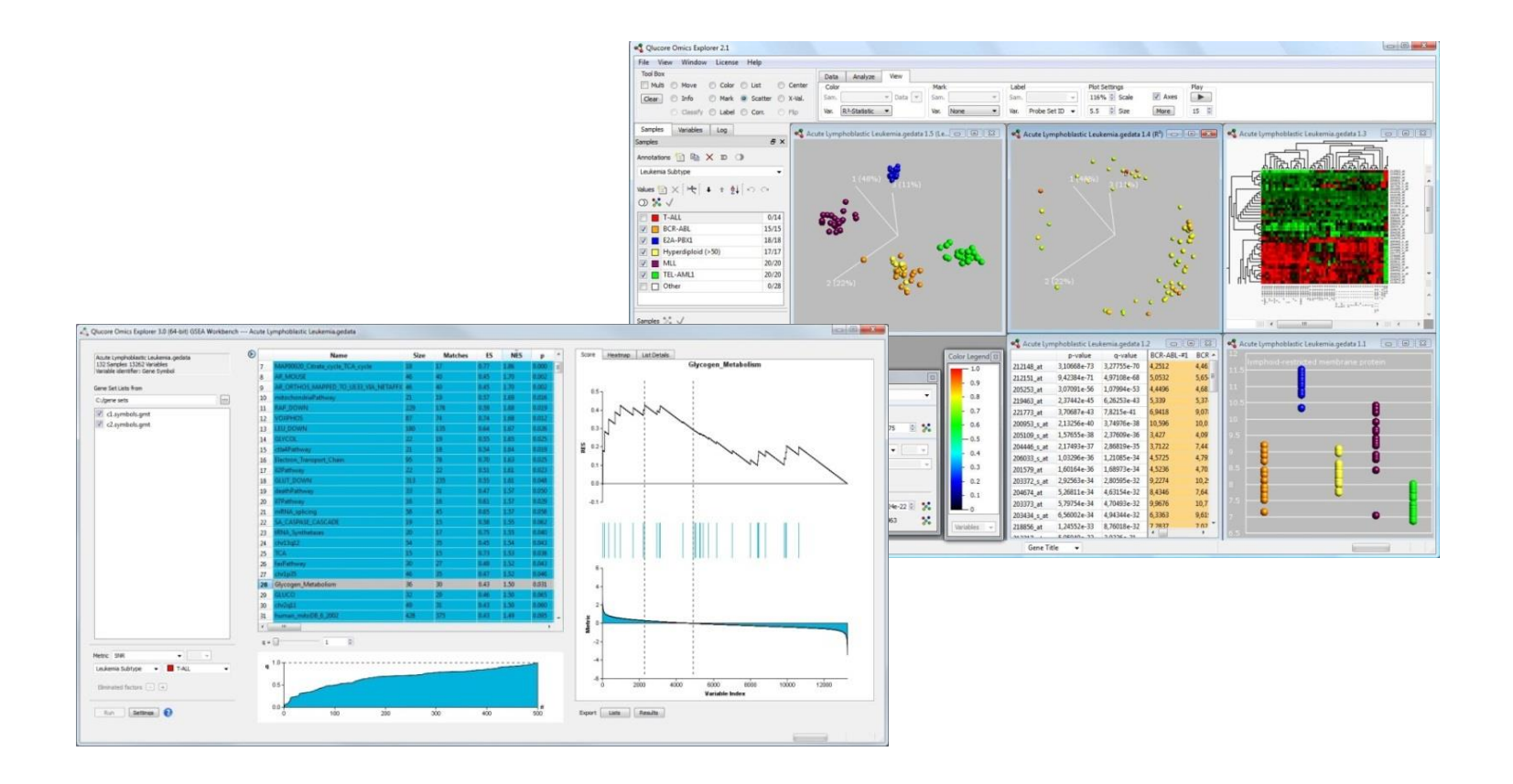

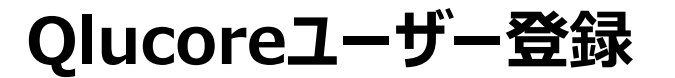

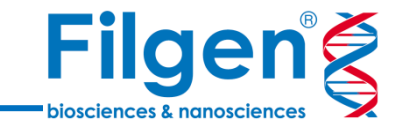

#### 手順1. Webブラウザで以下Qlucore社ユーザー登録サイトにアクセスし、必要なユーザー情報を 入力して、 「CREATE NEW ACCOUNT」をクリックします。

### Qlucore社ユーザー登録サイト: https://qlucore.com/user/register

E-MAIL\*

A valid email address. All emails from the system will be sent to this address. The email address is not made public and will only be used if you wish to receive a new password or wish to receive certain news or notifications by email.

> **・ ・ ・**

**FIRST NAME** \*

**FAMILY NAME \*** 

**PHONE NUMBER** \*

**MOBILE PHONE NUMBER** 

I WOULD LIKE TO RECEIVE PRODUCT INFORMATION FROM GLUCORE

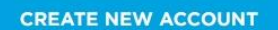

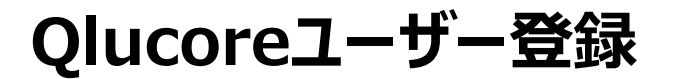

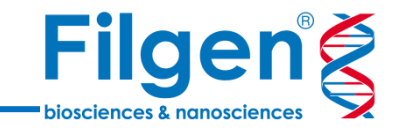

手順2. ユーザー登録に使用したメールアドレスに、Qlucore社から自動メールが届きます。 Webブラ ウザを使用して、メール内に記載されているURLにアクセスし、パスワードの設定を行って下さい。

手順3. パスワードの設定が終了しましたら、そのまま画面上部の「DOWNLOADS」ページにアクセス し、「Free Trial」をクリックします。

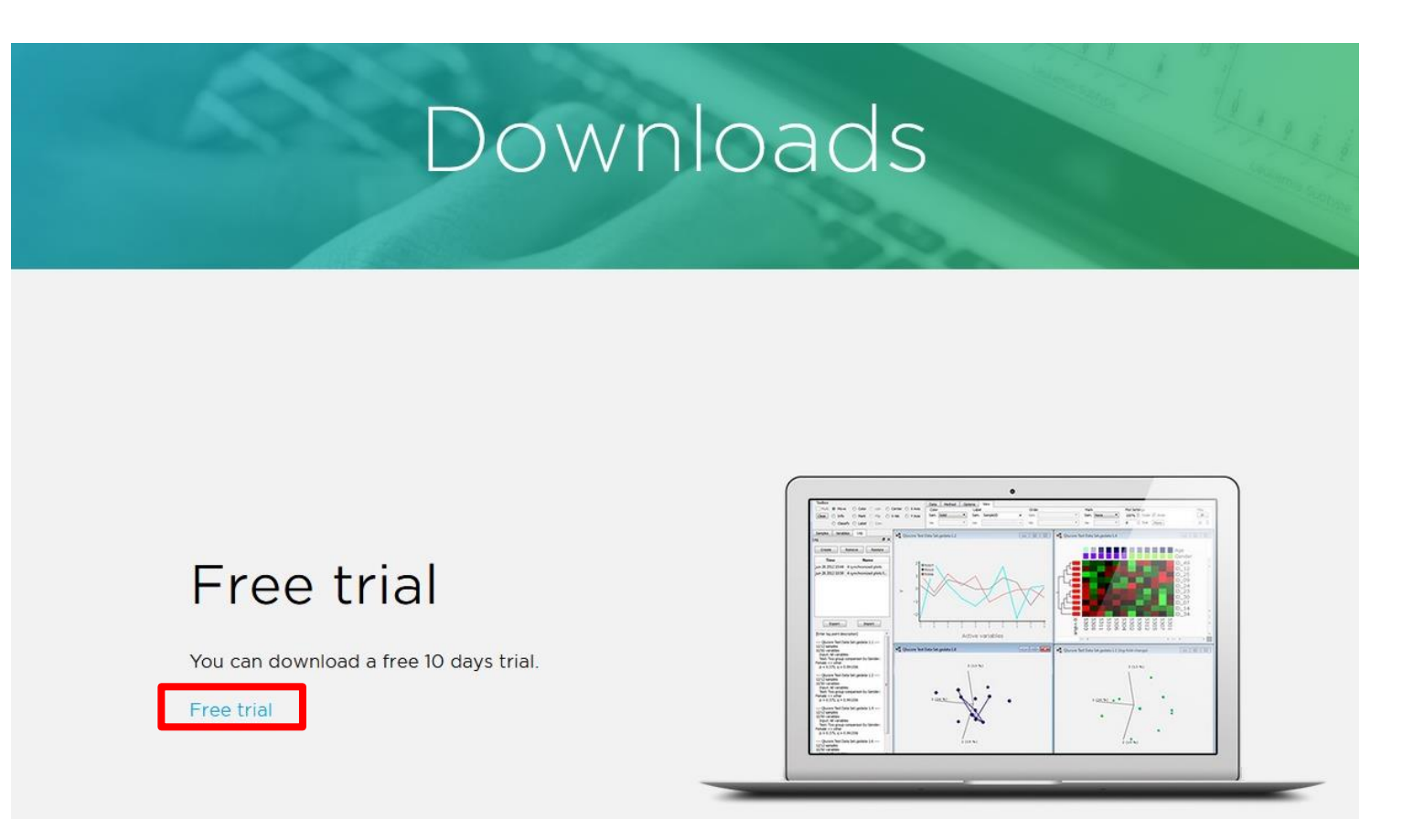

### **インストーラーのダウンロード**

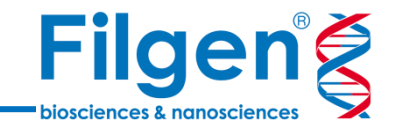

#### 手順4. 「LICENCE AGREEMENT」をクリックしてライセンス使用条項を確認し、問題がなければ チェックボックスにチェックを入れてください。その後、お使いのコンピュータのOSの種類に合うリンクをクリッ クし、インストーラーのダウンロードを行います。

Qlucore Omics Explorer is available for both Windows and Mac. Select option below.

After downloading and installation, spend a few minutes and watch the video tutorials This is an excellent way to get started.

**Windows:** Be sure to have updated graphical drivers. The recommended process is to go to the graphical card manufacturers homepage and download the latest drivers. Note that Windows Update does not always provide the latest drivers.

Mac: The Mac version requires macOS release 10.11 or 10.12.

YES, I ACCEPT THE LICENSE AGREEMENT

You need to accept the license agreement in order to download our software.

Q Quicore Omics Explorer 3.3(80) WINDOWS (32-bit) Setup.msi

Q Qlucore Omics Explorer 3.3(80) WINDOWS (64-bit) Setup.msi

Q Qlucore Omics Explorer 3.3.80 MAC.dmg

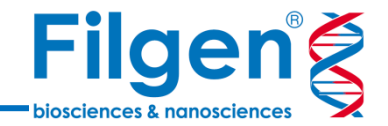

### 手順5. ダウンロードしたインストーラーを実行し、ソフトウェアのインストールを行います。

### 手順6. インストールの終了後、ソフトウェアが使用できるようになります。なお使用可能な期間は、 インストール後10日間です。

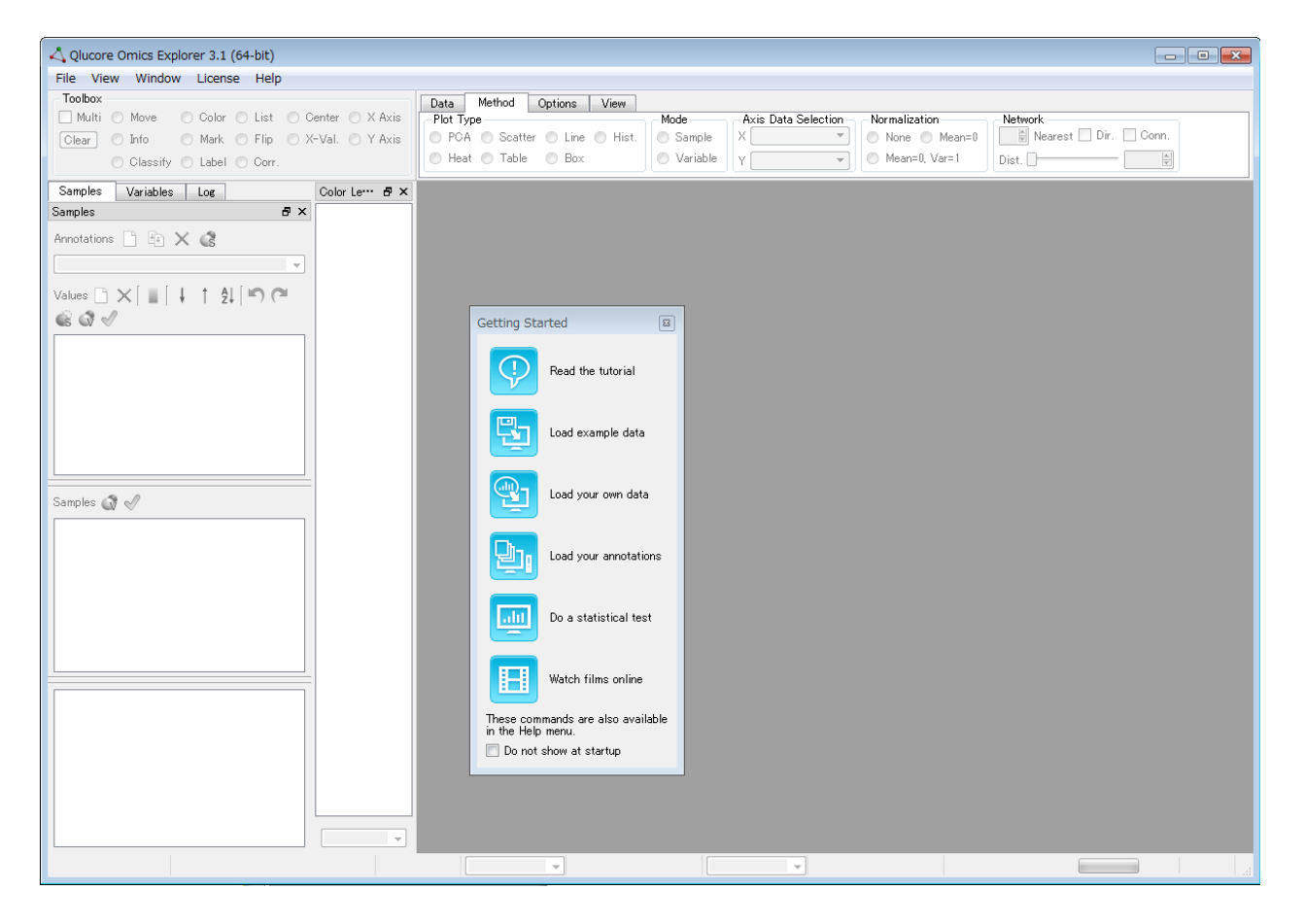

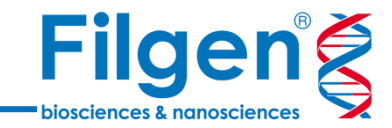

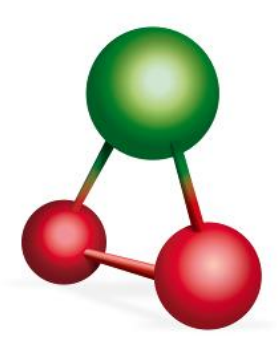

## お問い合わせ先:フィルジェン株式会社 TEL 052-624-4388 (9:00~18:00) FAX 052-624-4389 E-mail: biosupport@filgen.jp